# **Manual**

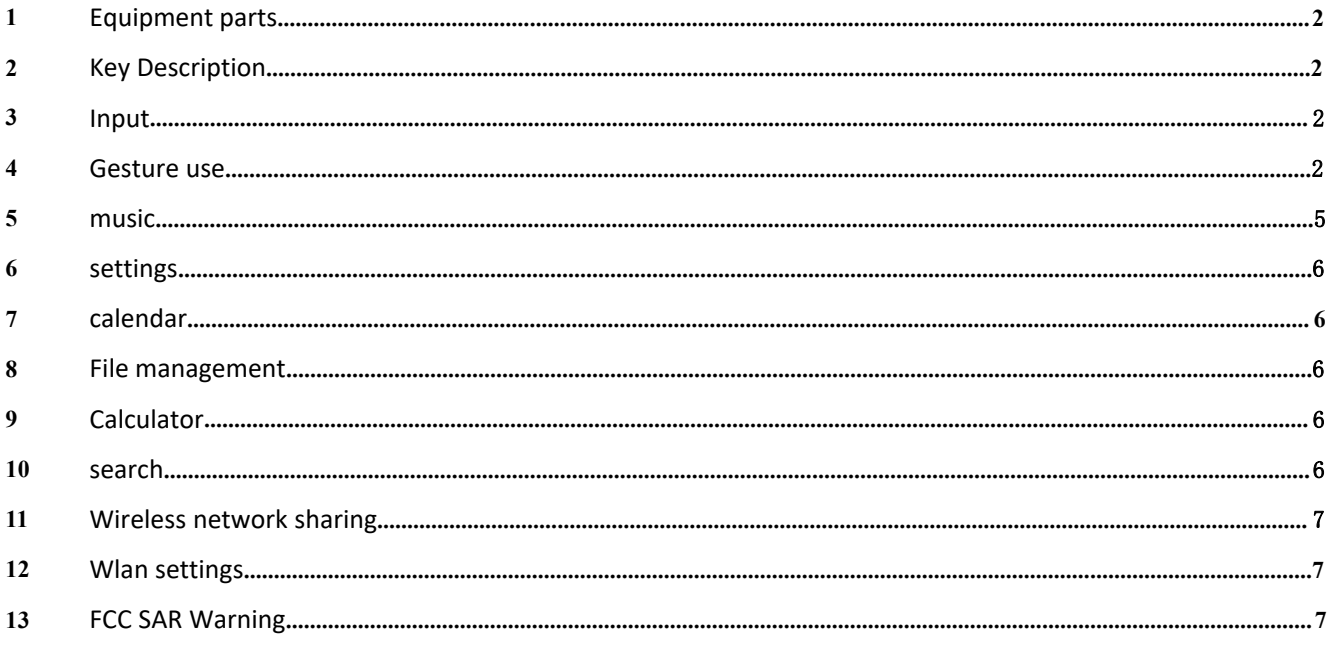

If the content described in the manual does not match your machine, please refer to your machine.

# **Equipment parts**

The relevant information in this manual only provides functional descriptions. For specific content, please refer to the actual product of the machine.

# **Key Description**

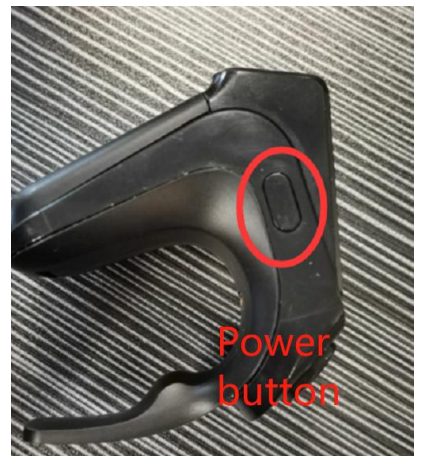

#### Power button:

Short press: Lock the screen, light up the screen; Long press: Power on, pop up shutdown/restart.

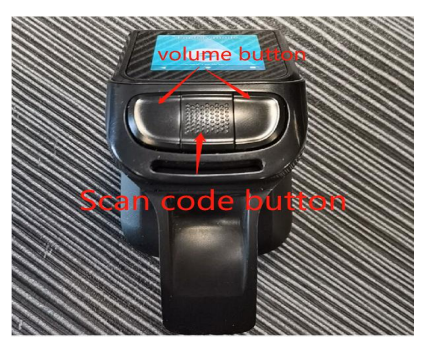

Scan code button: Click to scan code.

menu: Click to display the current interface menu.

Home screen key: On any interface, tap to return to the main screen; long tap to display the recent tasks window. return key: Click to return to the previous screen.

volume button: Adjust the volume.

## **Input**

You can use the on-screen virtual keyboard to enter Chinese, English, symbols and numbers.

## **Gesture use**

You can operate icons, buttons, menus, input method keyboards and other items with your gestures.

Tap: Lightly touch the screen once with your finger.

Long press: On the desktop, list, etc., press and hold the target to enter the edit mode or pop-up menu.

Long press on the blank space of the idle desktop to add a new desktop or add gadgets, etc.

Swipe: Lightly tap and hold the screen and slide, the target area such as a list or webpage will follow the sliding direction of your finger.

Two-finger zoom: In some programs, such as the gallery, you can use two fingers, such as your thumb and index finger, to do "pinch" and "pinch" actions on the screen to zoom in or out.

#### **music**

The music program supports local playback. Supports playing songs in different modes such as artist, album, song, playlist, etc.

play music

Song content display area: display the currently playing song name, artist, album name, and lyrics.

Play control area: control for the currently playing song, including play/pause/previous/next.

Song loop button: the button to control the loop/single loop/non-loop of the list.

Shuffle/sequential play switch: switch between random play and sequence play.

Now playing list

Long press the song name: pop out of the menu box, you can play, add to the playlist, delete from the playlist and other operations.

#### **settings**

<span id="page-2-0"></span>Including display, profile, location, security, reset, account and synchronization, wireless and network, language and input method, date and time, storage, accessibility, application and other menu items to choose from.

## **calendar**

Click the menu button, you can perform the following operations: Jump to the specified date.

Refresh: Refresh the current calendar page.

Search: Search the schedule that has been created.

Calendar to be displayed: Set the synchronization and display status ofthe event in the calendar. Settings: Set the view mode of the calendar, notification and reminder methods, etc.

Click the two buttons at the bottom of the calendar interface:

Jump to today's date.

New: Click the new icon to create a new event in the current date.

#### **File management**

Understand the current usage of the memory card through file management, and support file management by path. Select the memory card to enter the file list interface, and click the menu button to perform operations such as

creating new folders, sorting, displaying hidden files, and searching.

After long pressing the folder, you can cut, copy, rename, delete and other operations on the folder.

After long pressing the file content, you can send, cut, copy, rename, delete and other operations.

## **Calculator**

To help you quickly solve various related problems of calculation, you can also click the button in the middle to select the scientific calculation method.

#### **search**

This function supports the program search inside themachine, and you can also add searchable items by clicking the menu button: network, information, applications, etc.

To enter the radio, you need to click the menu button to search, automatically save the searched channel and add it to the channel list, long press the favorite channel to add it to the favorites, and you can name it. In the radio interface, click the speaker icon in the upper left corner to broadcast the sound, search, switch channels, etc.

Voice recorder helps you quickly save voice records, and supports saving as files in .mp3 format. Click on the recording list to view the saved recordings and perform operations such as playing and pausing the recordings. Long press the recording list to rename, delete, and send the recording file.

# **Wireless network sharing**

<span id="page-3-0"></span>USB network sharing, WLAN hotspot setting, Bluetooth sharing network, help operation.

## **wlan settings**

Connect to the network in the WLAN list interface, click the menu button to scan and add a network.

#### **voice assistant**

This feature can help you make calls with voice, send text messages, or enter any application for operation.

## **FCC SAR Warning**

#### **FCC Statement**

This equipment has been tested and found to comply with the limits for a Class B digital device, pursuant to part 15 of the FCC Rules. These limits are designed to provide reasonable protection against harmful interference in a residential installation. This equipment generates, uses and can radiate radio frequency energy and, if not installed and used in accordance with the instructions, may cause harmful interference to radio communications. However, there is no guarantee that interference will not occur in a particular installation. If this equipment does cause harmful interference to radio or television reception, which can be determined by turning the equipment off and on, the user is encouraged to try to correct the interference by one or more of the following measures:

- $\Diamond$  Reorient or relocate the receiving antenna.
- $\Diamond$  Increase the separation between the equipment and receiver.
- $\Diamond$  Connect the equipment into an outlet on a circuit different from that to which the receiver is connected.
- $\Diamond$  Consult the dealer or an experienced radio/TV technician for help.

Caution: Any changes or modifications to this device not explicitly approved by manufacturer could void your authority to operate this equipment.

This device complies with part 15 of the FCC Rules. Operation is subject to the following two conditions: (1) This device may not cause harmful interference, and (2) this device must accept any interference received, including interference that may cause undesired operation.

#### Specific Absorption Rate (SAR) information:

This DRS-50 meets the government's requirements for exposure to radio waves. The guidelines are based on standards that were developed by independent scientific organizations through periodic and thorough evaluation of scientific studies. The standards include a substantial safety margin designed to assure the safety of all persons regardless of age or health. FCC RF Exposure Information and Statement the SAR limit of USA (FCC) is 1.6 W/kg averaged over one gram of tissue. Device types: DRS-50 has also been tested against this SAR limit. This device was tested for typical body-worn operations with the back of the phone kept 0mm from the body. To maintain compliance with FCC RF exposure requirements, use accessories that maintain an 0mm separation distance between the user's body and the back of the phone. The use of belt clips, holsters and similar accessories should not contain metallic components in its assembly. The use of accessories that do not satisfy these requirements may not comply with FCC RF exposure requirements, and should be avoided.